#### CIS Minicourses Shared Lecture

1. Unix Command Line

#### Shared Lecture

- Tuesday 5.15-6.15 (now) in Towne 100 (here) for the next 3 weeks
- Taught by me (Harry Smith, [sharry@seas.upenn.edu](mailto:sharry@seas.upenn.edu))
- Swapneel Sheth [\(swapneel@seas.upenn.edu](mailto:swapneel@seas.upenn.edu)) is our other Faculty Coordinator for the 18xx/19xx courses
- The actual material (Go, C++, DevOps) is taught in the recitation section

# Unix Command Line

A simple, text-based interface to the computer

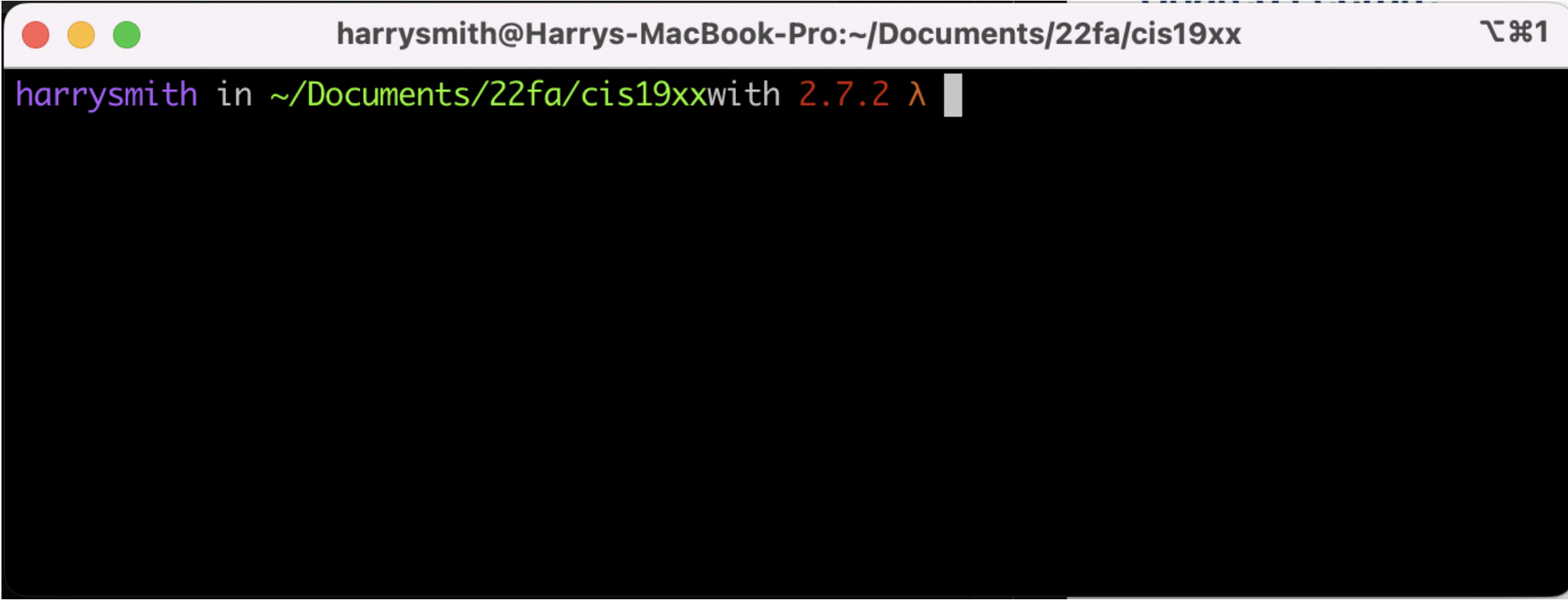

One of many ways to interact with a computer; enduring because of how easy it is to work with text.

# Why no graphics?

- Graphics are:
	- o intuitive, easy to "feel around"
	- hard to automate
	- $\circ$  tedious use for repetitive tasks
- CLIs are:
	- $\circ$  a bit daunting
	- $\circ$  easy to automate
	- capable of describing big tasks in one short line

# Shell vs. Command Line vs. **bash** vs. ...

- The shell is the type of program that a user uses to interact with the computer's filesystem.
- The command line is the interactive text input in the shell where the user can place their commands.
- bash is a common shell program; zsh is another popular one that's default on MacOS.

### Basic Interaction

- Text appears at the bottom of the screen
- up/down arrows scroll through command history
- tab autocompletes when possible
	- o if g could complete to gala or granny-smith, then pressing tab twice would show both options

- clear clear the screen
- ls list contents of the current directory
- pwd print working directory

#### Linux Filesystem

- It's a tree, where each node is a directory
- The root of the tree is the / directory
	- $\circ$  the / character is the "separator" between the directory names
- The absolute name of any directory—the name that unambiguously describes its location—is generated by following the path from the root to that directory, adding / between directory names.

- cd change directory
	- $\circ$  cd  $\cdot$   $\cdot$  go up one directory
	- $\circ$  cd dir\_name go into directory called dir\_name

#### Absolute vs. Relative Paths

- As we saw, absolute paths start from the root directory /
	- e.g. /home/sharry
- Relative paths start from the current
	- $\circ$  if pwd  $\rightarrow$  /home1/c/cis19x/tmp/linux-basics/, and we cd apples, then we are now in /home1/c/cis19x/tmp/linux-basics/apples
	- apples was the relative path for /home1/c/cis19x/tmp/linux-basics/apples $\circ$

### Path exercises

- For a given source directory, what is its absolute path?
- For another given target directory, what is its absolute path?
- What is the relative path of the target starting from the source?

- $\bullet$  ls  $-I$  list contents of the current directory in long format
- Ls -a list contents of the current directory, including hidden files (those starting with . )
- $\bullet$  ls  $\text{-s}$  list contents of the current directory, sorted by size

### Flags

- Command line arguments starting with  $-$  , are called flags
- They change the behavior of the command
	- $\circ$  order invariant
	- o can be combined
		- try ls -las and ls -sal
- Can also be combined with the actual argument

e.g. ls -l /home/sharry

#### **man**

- There's a lot to remember, would be nice to have some kind of man ual...
- Keep in mind:
	- $\circ$  takes over the shell, q to exit
	- might have to "disambiguate" between different implementations

- mkdir <dir\_name> create a directory called <dir\_name>  $\bullet$
- rmdir <dir\_name> remove a directory called <dir\_name>  $\bullet$ ○ only works on empty directories!
- cat <file\_name> print the contents of <file\_name>
- Editing files:
	- pico <file\_name> edit <file\_name> in the pico editor  $\circ$ 
		- $\blacksquare$  ctrl-o to save, ctrl-x to exit, more at the bottom
	- emacs or vim other popular (complicated) editors $\bigcirc$

# **ssh**

- Secure command line remote access to another computer's shell
- ssh <user>@<host> connect to <host> as <user>
	- e.g. ssh sharry@eniac.seas.upenn.edu
	- usually prompted for password, but can set up a key to save on typing

- mv <filename> <new\_name> rename <filename> to <new\_name>  $\bullet$
- mv <filename> <dir\_name> move <filename> to <dir\_name>  $\circ$  this and previous can be used to move directories, too
- cp <filename> <new\_name> copy <filename> to <new\_name>  $\bullet$
- cp -r <dir\_name> <new\_name> copy <dir\_name> and all its contents to  $\bullet$ <new name>
- rm <filename> remove <filename>  $\bullet$ 
	- rm -rf <dir\_name> remove <dir\_name> and all its contents  $\circ$
	- $\circ$  **!** these removals are immediate and permanent! **!**

### **scp**

- like cp, but secure over internet connections
- useful for transferring files from your laptop to eniac
	- scp file.txt username@to\_host:/remote/directory/ is local to remote  $\circ$
	- scp file.txt username@to\_host:/remote/directory/ is remote to local  $\circ$
- to quickly pop files off eniac, you can use eniac's built-in mail command, e.g. mail

-a attachment.txt sharry@seas.upenn.edu